# HMI-PK2043,2070,2100 Instalace

# 1. Úvod

HMI-PK2043, PK2070 a PK2100 (dále jen HMI-SEA) jsou dotykové LCD panely určené k připojení k širokému sortimentu PLC od různých výrobců. Programování panelů se provádí v intuitivním grafickém prostředí PM Designer (SEA).

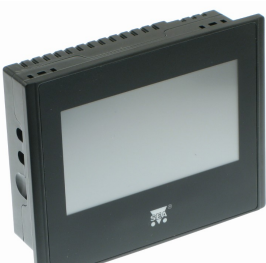

### Vlastnosti

- dotykový panel s barevným LCD displejem 4.3" resp. 7"
- rozlišení 480x272 (HMI-PK043) 800x480 (HMI-PK070), 1024x600 (HMI-2100)
- možnost připojení k širokému sortimentu PLC od různých výrobců
- 3x komunikační port: RS232, RS485/R422, RS485
- 2x USB port (1x typ A, 1x typ B)
- 1x Ethernet (jen HMI-PK070)
- napájení 24 V ss
- funkce HMI (Human Machine Interface)
- příznivá cena

## 2. Obchodní balení

- 1 ks HMI-PK2043, HMI-PK2070 nebo HMI-PK2100
- 1 ks napájecí konektor
- 4 ks speciální montážní příchytky
- Licenční číslo pro instalaci programovacího prostředí PM Designer (SEA)

## 3. První spuštění

Po rozbalení zkontrolujte kompletnost obchodního balení. Po připojení panelu na 24 Vss se v panelu spustí jednoduchý ukázkový program.

## 4. Hardware

## 4.1 Rozměry

Tabulka rozměrů jednotlivých typů (bez konektorů)

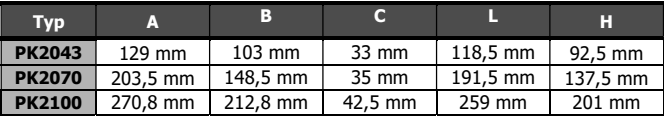

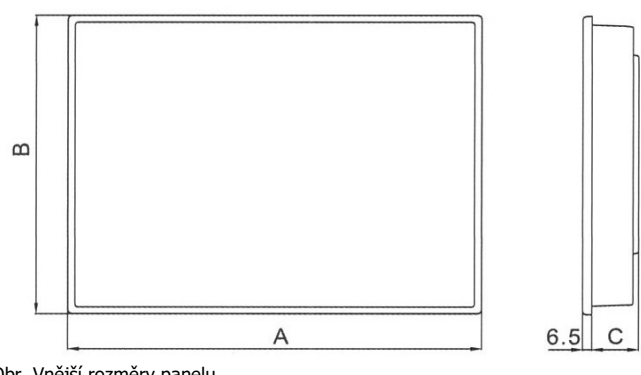

Obr. Vnější rozměry panelu

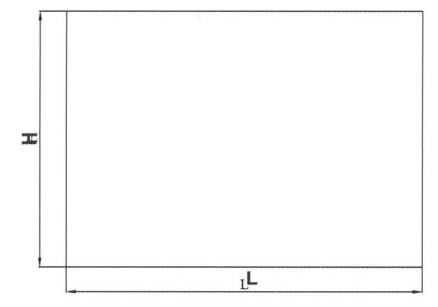

Obr. Rozměry výřezu pro panel

# 4.2 Napájení

Dotykový panel se napájí ze zdroje 24 Vss.

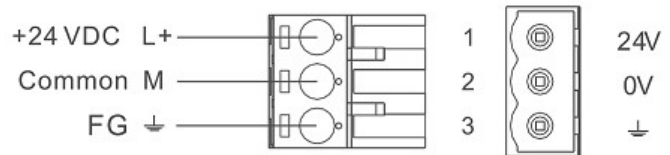

## 4.3 Montáž panelu

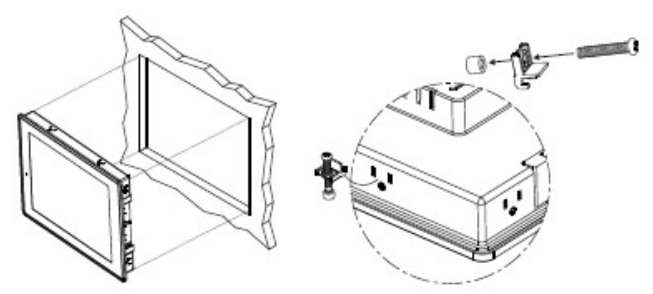

Montáž panelu se provádí pomocí speciálních příchytek, které jsou součástí obchodního balení.

## 4.4 Zapojení konektoru sériových portů

HMI-PK2043:

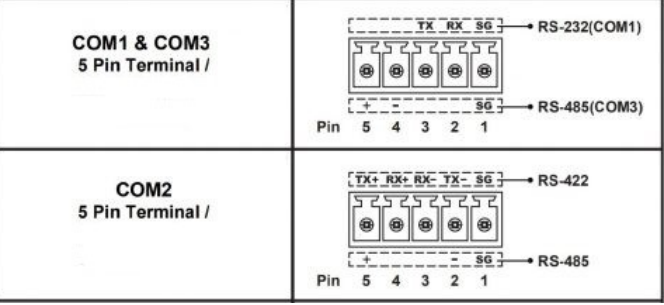

HMI-PK2100 a HMI-PK2070:

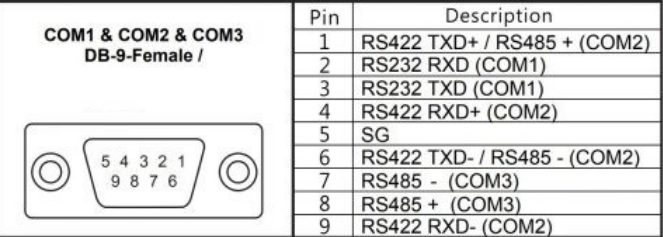

## 5. Programovací prostředí

PM Designer (SEA) je programovací prostředí pro vytváření uživatelských programů do dotykových panelů HMI-SEA, který je zdarma ke stažení na webových stránkách výrobku v záložce "Podpora" (viz. QR kód).

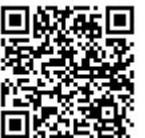

#### Upozornění

Licenční číslo, které je nutné při instalaci PM Designer (SEA), je přiloženo v obchodním balení.

Po instalaci PM Designeru vyzkoušejte otevřít zkušební projekt, který je ke stažení na stránce výrobku v záložce "Podpora".

Po instalaci programovacího prostředí lze provést první připojení HMI-SEA k PC. 1) Pro propojení HMI s PC je na panelu určen konektor USB typu B. Poznámka: konektor USB typu A na panelu je určen pro připojení USB-flash disku např. pro logování nebo pro nahrání programu do panelu ve formě .prp balíčku.

2) USB drivery pro dotykový panel HMI-SEA jsou po standardní instalaci PM Designer (SEA) k dispozici v adresáři:

C:\Program Files\PM Designer\V2.0\Usb\Win32bit

C:\Program Files\PM Designer\V2.0\Usb\Win64bit

 C:\Program Files (x86)\PM Designer\V2.0\Usb\Win32bit C:\Program Files (x86)\PM Designer\V2.0\Usb\Win64bit 3) Instalace USB driveru pobíhá tak, že se PC propojí s HMI pomocí USB kabelu s koncovkou typu B. Panel musí být připojený na napájení 24Vss. Po výzvě k instalaci USB zařízení se použije cesta uvedená v předchozím odstavci.

4) Správně připojený panel je vidět ve správci zařízení jako "Neo HMI" (viz obr.).

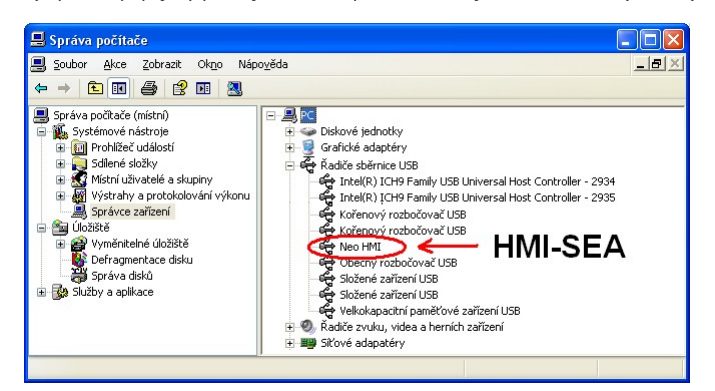

5) Po instalaci programu PM Designer (SEA) je potřeba vyzkoušet otevření ukázkového příkladu, který je uveden na webových stránkách výrobku v záložce "Podpora". Na některých verzích Windows, za určitých okolností, neproběhne instalace PM Designeru správně a ukázkový soubor pak nelze otevřít. V takovém případě je potřeba program PM Designer odinstalovat a nainstalovat znovu.

# 6. Často kladené otázky

- Kde najdu USB driver pro připojení HMI k PC? USB driver je po provedení instalace programu PMD-SEA k dispozici na PC, a to v adresáři C:\Program Files\PM Designer\V2.0\Usb\... (podle typu procesoru v PC použijte adresář Win32bit nebo Win64bit).
- Kde najdu seznam připojitelných PLC? Seznam připojitelných PLC je uveden na webových stránkách výrobků HMI-SEA na webu v záložce "Podpora".
- Kde najdu návod k programu PM Designer (SEA)? Návod je součástí instalace, typicky je k dispozici po instalaci v adresáři zde: C:\Program Files\PM Designer\V2.0\Hlp\1033\UserManual\_EN.chm
- Lze nahrát program do panelu i jinak, než přes USB kabel z PC? Ano program lze do panelu nahrát několika různými způsoby:
- Pomocí USB flashdisku (= USB klíčenky), který se připojí do konektoru USB typu A na panelu. Pro nahrání uživatelského programu musí být panel v servisním režimu. Tento postup je výhodný například v případě, kdy je potřeba, upravit program v panelu zákazníka (instalační soubor typu .prp stačí zaslat zákazníkovi e-mailem), nebo v případě, kdy z nějakého důvodu nefunguje USB připojení k panelu (např. není k dispozici kabel).
- Přes sériový port, a to pomocí kabelu:
- https://www.seapraha.cz/produkt/fac-fbs-fcb-fe0-009/ (nahrávání ovšem probíhá poměrně pomalu).
	- Přes Ethernet (jen do panelu PK070).
- Výrobce: SEA spol. s r.o., www.seapraha.cz

# 7. Možné problémy a jejich řešení

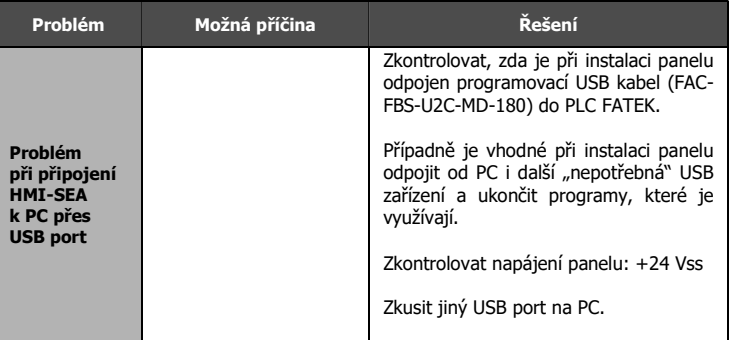

## 8. Záruka

Na zboží se vztahuje 24 měsíční záruka. Prosíme Vás proto o uchování Vašeho účtu a v případě reklamace zaslání jeho kopie spolu s reklamovaným zbožím a popisem závady. Reklamace zjevných vad, dodaného množství nebo dodávky neodpovídající objednávce musí být uplatněna nejdéle do 5 pracovních dnů od dodání zboží. Na pozdější reklamaci nebude brán zřetel. Reklamačním místem je hlavní provozovna SEA spol. s r.o., Dolnoměcholupská 1537/21, 102 00 Praha 10, tel. +420 272700058.

#### Upozornění

### Nikdy neotevírejte panel!

Otevření panelu vede ke ztrátě záruky! Reklamaci nelze vyřídit jako oprávněnou, pokud je závada způsobena nadměrným opotřebením, nedodržením provozních parametrů, zásahem do zařízení nebo neodbornou manipulací, nebo vyšší mocí (blesk, voda).

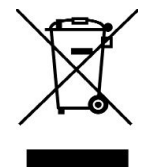